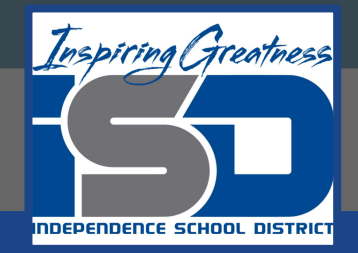

# **Introduction to Social & Online Media**

## **Tuesday, April 21, 2020**

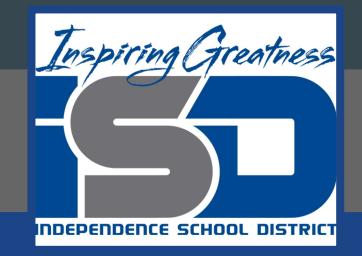

## **HS Intro to Social & Online Media** Overall Lesson: **Social Media Posts** Sub lesson for **Tuesday, April 21**: CANVA (part 2 of 2)

**Objective/Learning Target:**  Students will be able to use a Canva to create social media posts from scratch.

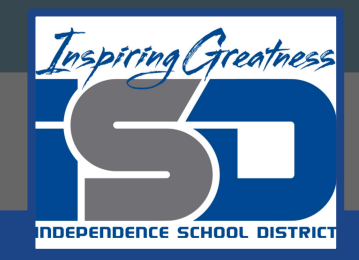

## **Background Information**

Yesterday, you learned how to create a Canva post using a template. If you missed this lesson, click **HERE** to review the lesson and make a Canva account for today's lesson. Using a template from Canva is the quickest and easiest way to create a design. However, there are times when you want more freedom to create your own designs.

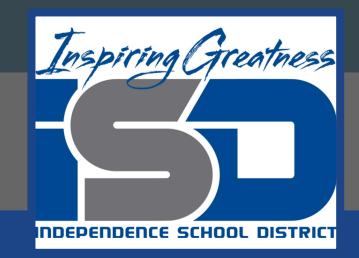

## **Warm Up/Bellringer**

#### What do all of these pictures have in common?

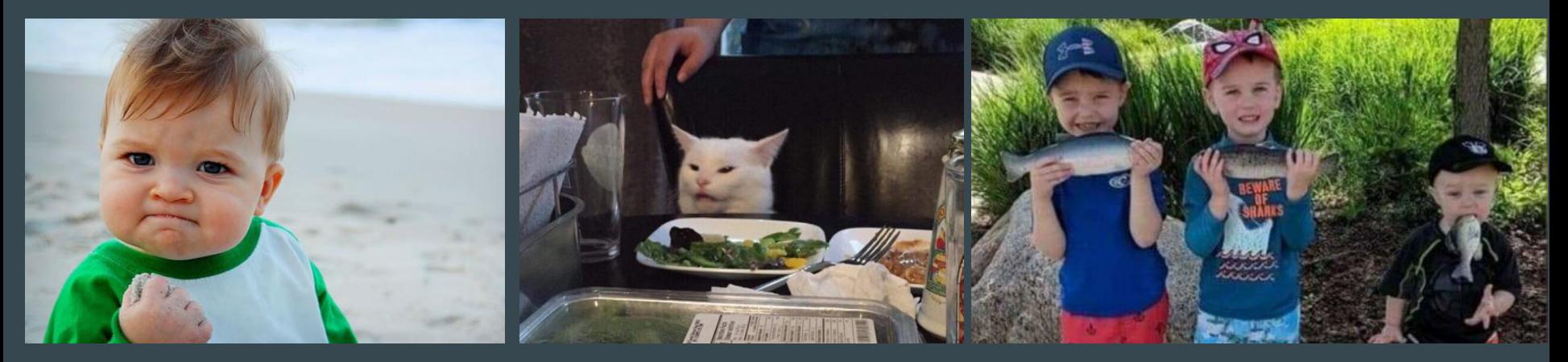

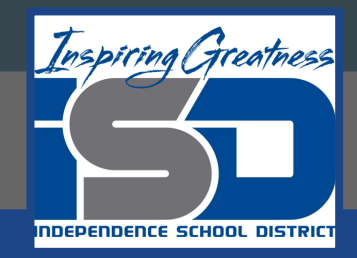

## **Warm Up/Bellringer**

#### They all started out as a picture and became viral memes.

#### **TOOK OUT GROCERIES FROM THE CAR**

**IN ONE TRIP** 

My parents screáming at me<br>that videogames cause violence

Me building a house for my dog<br>in Minecraft Every family has that one kid...

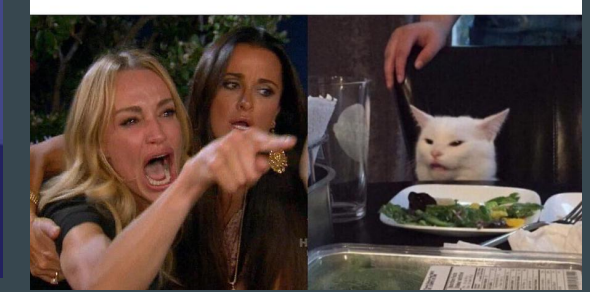

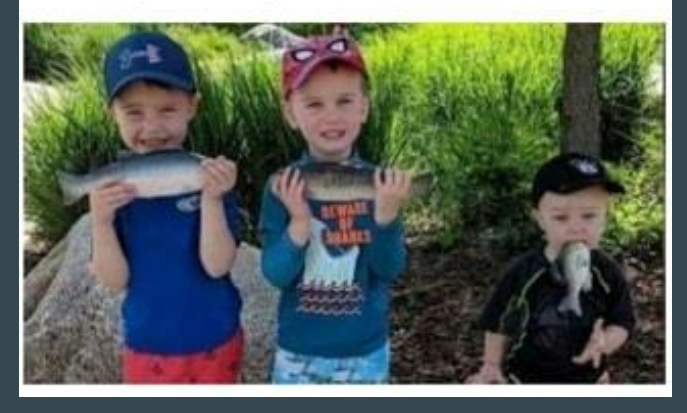

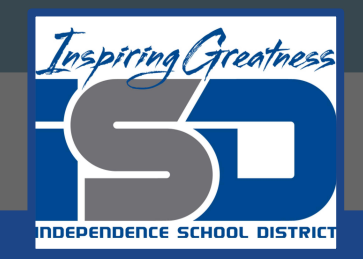

- 1. Sometimes you have your own image or text that you want to use on a social media post. For these times, you don't always need to use a template to create a social media post.
- 2. Canva also offers you the option to make your own design from scratch.
- 3. Watch this [video](https://www.youtube.com/watch?time_continue=48&v=8CEF61x5qhk&feature=emb_logo) on how to create a Canva design from scratch.

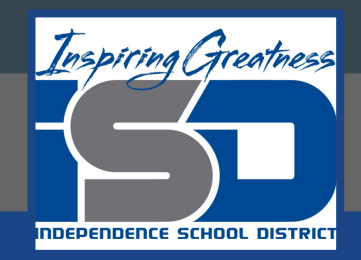

- 1. If you want to use your own image in a design, follow these *directions* on uploading your image to Canva.
- 2. PRACTICE: Upload one of your images to Canva and place it in a new design that you created from scratch.

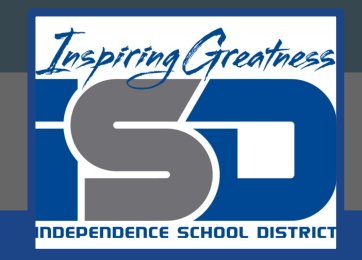

Now you're ready to add colors and text to your design. Watch this short [video](https://www.youtube.com/watch?time_continue=2&v=wHtfYZg4Flo&feature=emb_logo) on three quick tips for great design.

- 1. How many colors should you use on a design?
- 2. How many different fonts should you use on a design?
- 3. What happens if you use too many fonts?
- 4. What do designers call "space to breathe"?

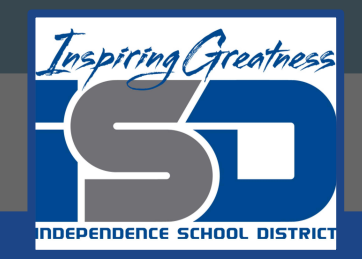

#### **Lesson/Activity #3 ANSWERS**

- 1. How many colors should you use on a design? No more than 2-3
- 2. How many different fonts should you use on a design? No more than 2-3
- 3. What happens if you use too many fonts? It can look messy.
- 4. What do designers call "space to breathe"? Negative space

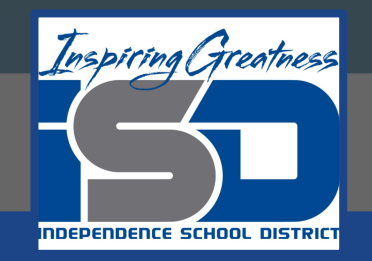

#### PRACTICE:

- 1. Select the colors you want to use on your social media posts. Check out this [information](https://www.canva.com/colors/) on colors.
- 2. Now create a text box and choose the fonts you want to use. This [video](https://www.youtube.com/watch?time_continue=1&v=NAeqrtQBZ-s&feature=emb_logo) will show you how to change your text font. Then, check out this [video](https://www.youtube.com/watch?time_continue=2&v=HAtmt2q08sA&feature=emb_logo) on adding and editing text.

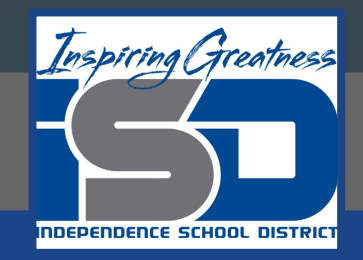

PRACTICE: Using the elements to add to your design.

- 1. Watch this [video](https://www.youtube.com/watch?v=WL-WbHwsbs8) from 2:12 to about 6:20. It will show you lots of things about using elements in your own design. Be creative!
- 2. Add some elements (grids, frames, shapes, lines, illustrations, icons, charts, etc.) to your design.
- 3. When you're finished with your design, don't forget to [publish](https://www.youtube.com/watch?v=ptLbrWXH0x4&feature=emb_logo) it.

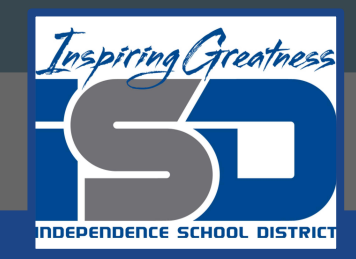

#### **Additional Resources**

[Canva Design School](https://designschool.canva.com/tutorials/) over 60 different video tutorials to help you learn all about designing your own social media posts.

Watch this entire [video](https://www.youtube.com/watch?v=WL-WbHwsbs8) over using Canva.